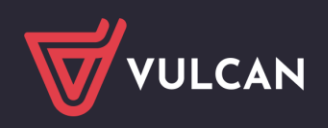

## Nabór Szkoły ponadpodstawowe VULCAN

## Wersja 24.06.02

Data aktualizacji (28.06.2024)

## **Nowości:**

• W związku ze zmianą funkcji do zarządzania danymi kandydatów wprowadzono następujące zmiany:

Na stronie kandydata uzupełniono zakładkę *Punktacja* o informację o punktacji kandydata do oddziałów wybranych na listę preferencji. Punktacja jest prezentowana w podziale na poszczególne składniki, co usprawni diagnozę potencjalnych niezgodności w punktacji:

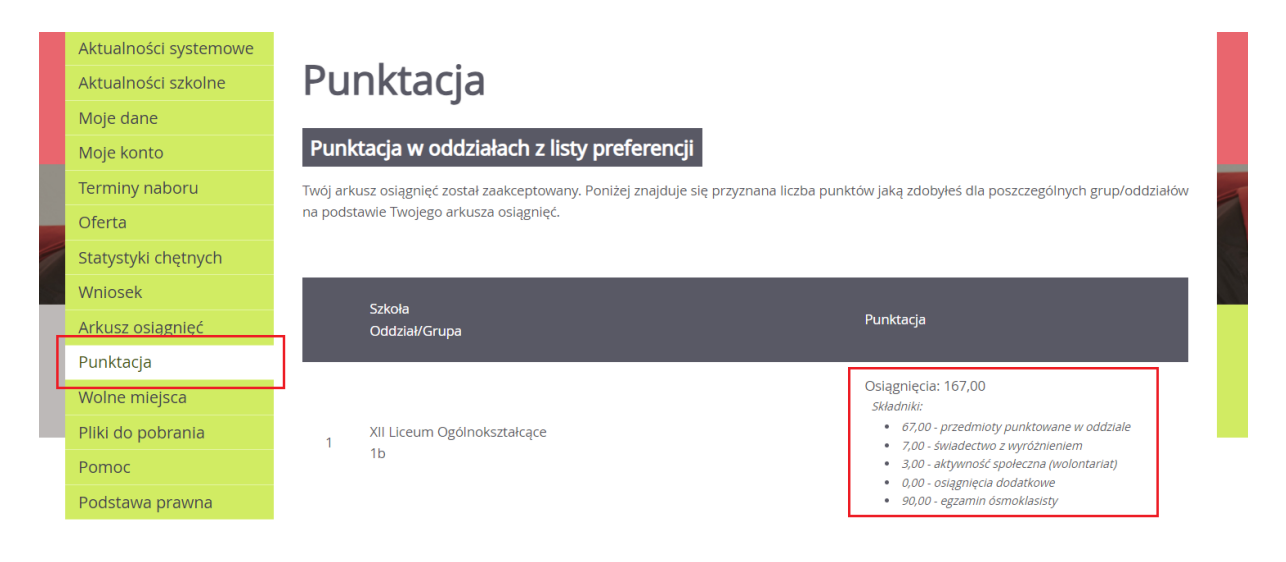

Na stronie instytucji zaktualizowano mechanizm do obliczania punktacji rekrutacyjnej kandydatów. Usprawniono proces przeliczania punktacji i skrócono czas jego trwania.

Na stronie instytucji w opcji *Kandydaci > Kandydaci*, w zakładce *Preferencje* dodano wyświetlanie punktacji.

Punkty z osiągnięć są podzielone na składniki: przedmioty punktowane w oddziale, świadectwo z wyróżnieniem, aktywność społeczna(wolontariat), osiągnięcia dodatkowe (konkursy), egzamin ósmoklasisty. Oprócz tego w oddziałach w próbą sprawności sportowej wymieniony jest osobno wynik SUK. Jeśli w oddziałach "nie sportowych" z SUK punkty sumują się z punktami za osiągnięcia, również są wymienione osobno po uwzględnieniu mnożnika.

W kolumnie *Rozpatrywana* zaimplementowano w pełni funkcję wskazywania, czy dana preferencja listy jest rozpatrywana w postaci ikon. Brak rozpatrywania oznaczany jest czerwonym krzyżykiem, po kliknięciu którego wyświetlany jest komunikat z powodem nierozpatrywania. Mechanizm ten działa niezależnie od etapu rekrutacji.

Na stronie instytucji w menu *Kandydaci* dodano opcję *Listy do oddziałów planowanych* dla:

- **użytkowników Punktów naboru** do podglądu list chętnych do poszczególnych oddziałów planowanych oraz do ustalania kolejności do kwalifikacji kandydatów z taką samą liczbą punktów rekrutacyjnych;

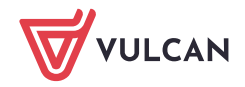

- **użytkowników Organów prowadzących** do podglądu punktacji, rozkładu preferencji, statusu weryfikacji wniosku, świadectwa i zaświadczenia o wynikach E8 kandydatów do poszczególnych oddziałów planowanych w podległych szkołach.

Listy są domyślnie posortowane po punktacji malejąco. Można zmieniać sortowanie list według kolumn: imię, nazwisko, liczba punktów, numer preferencji. Dla użytkowników nie mających uprawnień do danych osobowych, kolumny imię i nazwisko nie są wyświetlane.

Dla użytkowników PN i Wdrożeniowca dostępny jest przycisk "Porządkuj listę kandydatów" służący do ustawiania ręcznie kolejności kwalifikacji.

Narzędzie to wyświetla wyłącznie kandydatów z zaakceptowanymi jednocześnie: wnioskiem, świadectwem, egzaminem w grupach o tej samej liczbie punktów i pozostających nierozróżnionymi ze względu na pozostałe kryteria do oddziału. W danej grupie nierozróżnionych kandydatów kolejność ustawia się poprzez uchwycenie lewej strony wiersza w obszarze ikony ze strzałkami i przeciągnięcie na żądaną pozycję. Po dokonaniu stosownych przesunięć, kolejność wyświetlana w oknie porządkowania jest zapisywana i będzie brana pod uwagę w czasie kwalifikacji. Kolejność można zmieniać i zapisywać wielokrotnie.

Na stronie instytucji uzupełniono raport o kandydatach o informacje dotyczące ich osiągnięć. W opcji *Zestawienia > Raporty* w raporcie *"Kandydaci"* dodano kolumny:

- ze stanem weryfikacji osiągnieć (świadectwa i wyników E8),
- z ocenami z przedmiotów,
- z wynikami E8 wraz ze stanem zwolnienia,
- z informacją o posiadaniu tytułów nadających pierwszeństwo w przyjęciu (tzw. "olimpijczycy"),
- z informacją o posiadaniu świadectwa z wyróżnieniem.

W opcji *Zestawienia > Raporty*, w raporcie "*Oddziały planowane"* dodano kolumny ze statystykami zliczającymi kandydatów z dowolnej oraz z I preferencji mających:

- złożone świadectwo / wyniki egzaminu,

- zweryfikowane pozytywnie / negatywnie / nierozpatrzone świadectwo / wyniki egzaminu,

- zweryfikowane pozytywnie wniosek, świadectwo oraz wyniki egzaminu Nierozpatrzone dokumenty poświadczające osiągnięcia są zliczane niezależnie od stanu ich złożenia.

## **Zmiany:**

• Modyfikacja sposobu importowania ocen z przedmiotów z pliku SOU przez aktywne szkoły podstawowe

W aplikacji instytucje w opcji *Nabór > Uczniowie > Importuj plik SOU* zmodyfikowano sposób importowania ocen z przedmiotów: zachowanie, religia/etyka.

Ocena z zachowania zostanie zapisana z pierwszego wystąpienia w pliku przedmiotu o nazwie zajęć "zachowanie" z podaną wartością oceny bez względu na przypisaną do oceny kategorię zajęć.

Oceny z religii/etyki zostaną zapisane z pierwszych dwóch wystąpień w pliku przedmiotu o nazwie "religia" lub "etyka" z podaną wartością oceny bez względu na przypisaną do oceny kategorię zajęć.

W aplikacji instytucje w opcji *Nabór > Uczniowie > Importuj plik SOU* zmodyfikowano sposób importowania ocen z języków obcych. W źródłowym pliku jako potencjalne języki obce są brane pod uwagę wpisy mające jednocześnie:

- nazwę zajęć pasującą do listy słownikowych nazw języków obcych LUB mające ustawiony rodzaj zajęć jako "język obcy",

- atrybut "przedmiot obowiązkowy" (o ile obecny w pliku) ustawiony na "tak".

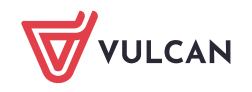

Spośród takich potencjalnych języków pierwsze dwa są zapisywane kolejno jako pierwszy i drugi język obcy wraz z wartością oceny (o ile jest obecna w pliku). Jeśli na potencjalnej liście były jeszcze jakieś języki obce, są one zapisywane jako przedmioty dodatkowe.

- Na stronie instytucji w opcji *Kandydaci > Kandydaci*, w zakładce "Świadectwo", w sekcji "Pozostałe osiągnięcia dodatkowe" ukryto parametr konkursu "Wykaz", jeśli w systemie nie jest podłączony słownik osiągnięć (obejmuje to wszystkie lokalizacje z wyjątkiem Warszawy). Parametr "Wykaz" przy braku słownika osiągnięć pozostaje zawsze pusty, a jest niemodyfikowalny przez użytkownika.
- Na stronie kandydata w opcji *Punktacja* uruchomiono wyświetlanie przeliczonych punktów w poszczególnych oddziałach. Punktacja wyszczególnia te same składniki, co opisane w części dla Instytucji. Również zmiana osiągnięć po stronie Kandydata uruchamia procedurę unieważnienia i przeliczenia punktacji opisanej w części dla instytucji.
- Na stronie kandydata w opcji *Punktacja* usunięto usterkę polegającą na braku wyświetlania sekcji dotyczącej wyników SUK w przypadku kandydatów bez numeru PESEL (obcokrajowcom).

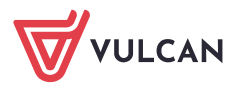